Crésus Lohnbuchhaltung

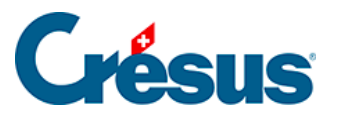

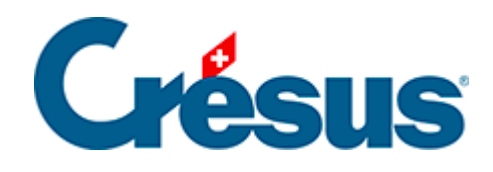

# **Crésus Lohnbuchhaltung**

### [19.5.2 - Registerkarte FAK](#page-2-0)

<span id="page-2-0"></span>![](_page_2_Picture_1.jpeg)

## **19.5.2 - Registerkarte FAK**

#### **Übermittlungsart**

Es stehen dieselben Übermittlungsarten zur Verfügung wie für die AHV-Kassen.

Bei einer Übermittlung der Jahresabrechnung über Swissdec werden gleichzeitig die AHV- und die FAK-Daten derselben Ausgleichskasse übermittelt.

#### **Swissdec-Nummer**

In der Regel handelt es sich bei der Familienausgleichskasse und der AHV-Kasse um dieselbe Ausgleichskasse (siehe oben). Es sei hier auf die oben erwähnten Besonderheiten der Swissdec-Nummer und den Link verwiesen.

#### **Code**

Wenn Sie die Kasse erstellen, müssen Sie den Kanton mit der offiziellen Abkürzung angeben. Dieser Code wird verwendet, um den Angestellten mit der Kasse zu verbinden, welche die Familienzulagen ausrichtet.

#### **Familienzulagen**

![](_page_3_Picture_1.jpeg)

![](_page_3_Picture_44.jpeg)

Obwohl bei den meisten Kantonen nur zwischen einer Zulage für Kinder im schulpflichtigen Alter und einer Ausbildungszulage für Kinder in der Berufsausbildung unterschieden wird, bietet Crésus drei Kategorien an, etwa für den Kanton Solothurn.

In mehreren Kantonen gibt es eine zusätzliche Zulage für Grossfamilien. Im obigen Beispiel wird ab dem dritten Kind eine zusätzliche Zulage von 80.00 ausgerichtet.

Sie können die Zulagensätze an Altersgruppen knüpfen. Das Kind wird anhand des Geburtsdatums, das Sie bei den Daten des/der Angestellten in der Registerkarte Zulagen eingegeben haben, automatisch der richtigen Altersgruppe zugewiesen.

![](_page_4_Picture_1.jpeg)

Das Kind wird im Monat nach seinem Geburtstag der folgenden Altersgruppe zugeteilt. Wenn Sie in den Einstellungen der Kasse keine Altersgruppen festlegen, müssen Sie die Kategorie für jedes Kind manuell in der Registerkarte Zulagen in den Daten des/der Angestellten angeben: Verwenden Sie das Feld Zulage für.

In gewissen Fällen werden die Zulagen im Verhältnis zur Arbeitszeit oder zum Beschäftigungsgrad ausgerichtet. Der Satz für diese Teilzulagen wird im Datensatz des/der einzelnen Angestellten eingegeben.

#### **Auszahlungsart**

Je nach Kasse werden die Kinderzulagen von der Kasse direkt bezahlt oder über den Arbeitgeber mit dem Lohn überwiesen. Stellen Sie die Option Direkt von der Familienausgleichskasse bezahlte Zulagen entsprechend ein.

#### **Beiträge**

Der FAK-Beitrag geht in der Regel vollständig zulasten des Arbeitgebers. Aber ein Teil kann auch auf die Angestellten abgewälzt werden, etwa im Kanton Wallis. Der Beitrag wird prozentual auf dem AHV-Lohn berechnet.

In gewissen Fällen wird der Beitrag für den Berufsbildungsfonds (BBF) nicht mit dem FAK-Beitrag in Rechnung gestellt. Sie können die beiden Sätze erfassen.

#### **Einstellungen des/der Angestellten**

Die Angabe, ob Kinder vorhanden sind, die zu einem Bezug von Familienzulagen berechtigen, wird in den Daten des/der Angestellten in der Registerkarte Zulagen vorgenommen. Die Anzahl Kinder der Kategorien A, B oder C bestimmt den Gesamtbetrag der Familienzulagen, auch für Grossfamilien. Wir empfehlen Ihnen, die vorhandenen Felder zu nutzen, um die Daten jedes Kindes zu erfassen.